## KZ-10\_80R/T<br>CPU

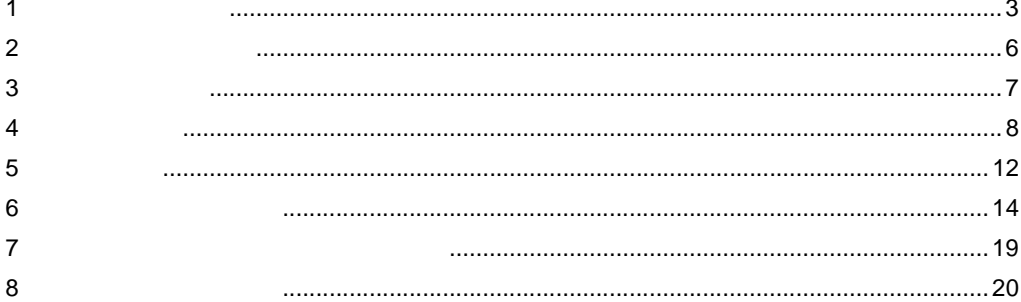

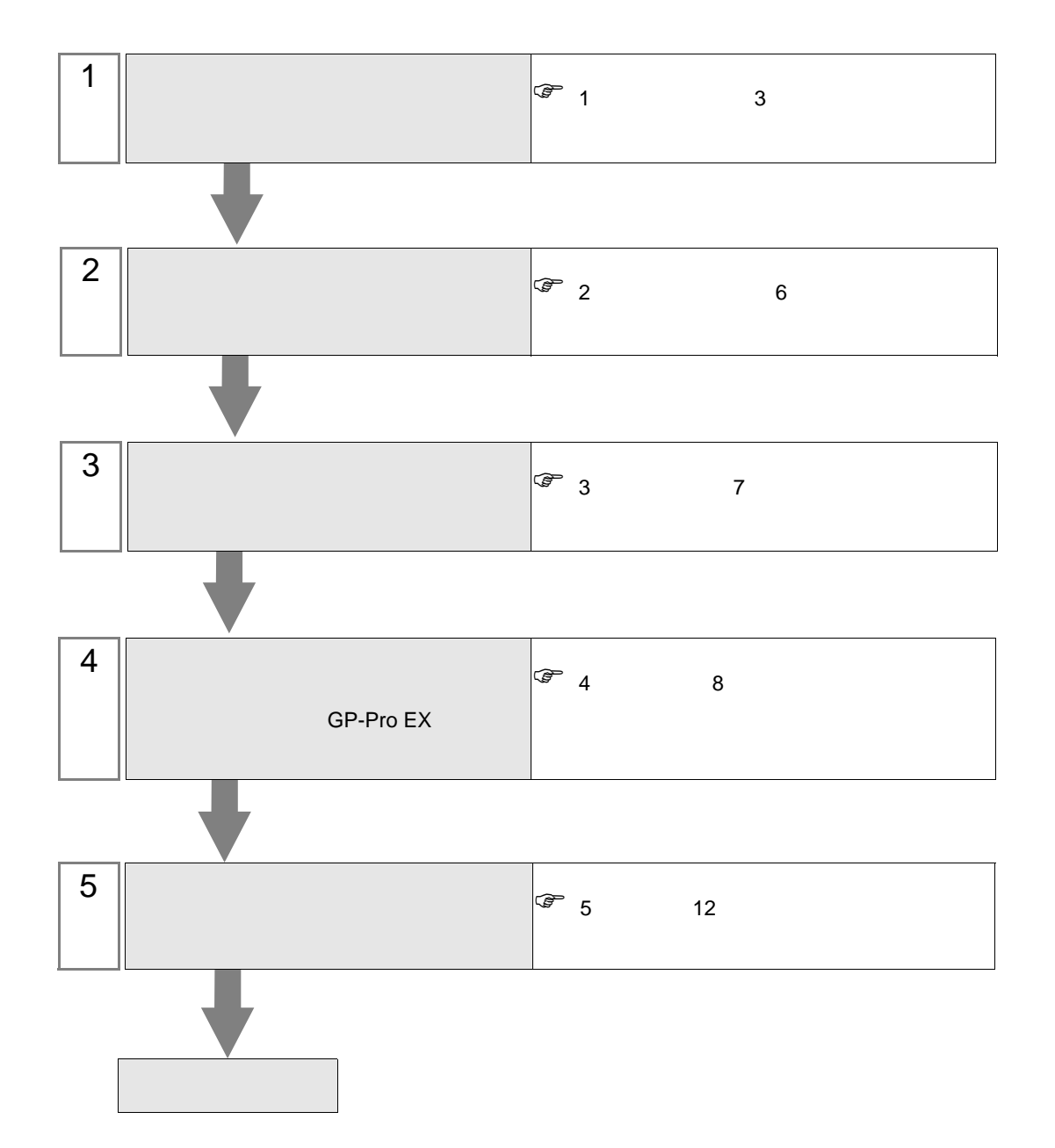

 $PLC$ 

<span id="page-2-0"></span> $1$ 

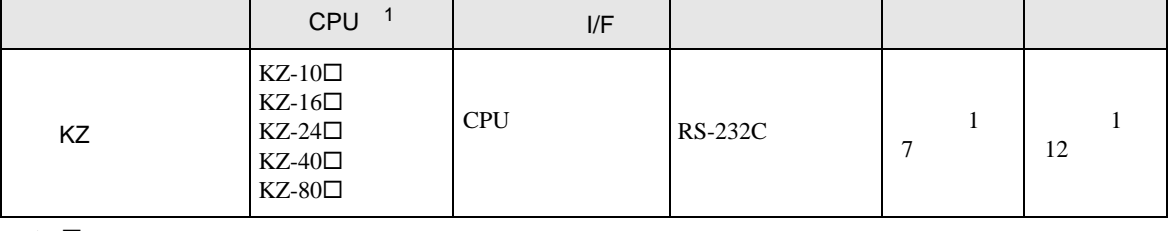

1  $\Box$ 

 $\bullet$  1 1

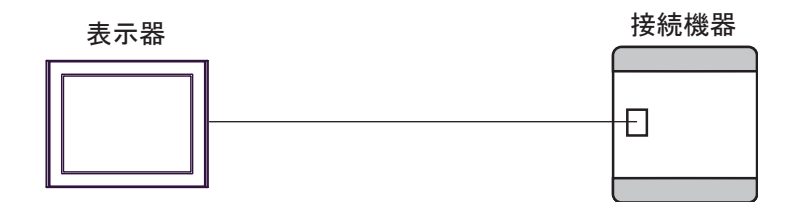

<span id="page-3-0"></span>IPC COM

接続機器と IPC を接続する場合、使用できる COM ポートはシリーズと通信方式によって異なります。

**IPC** IPC

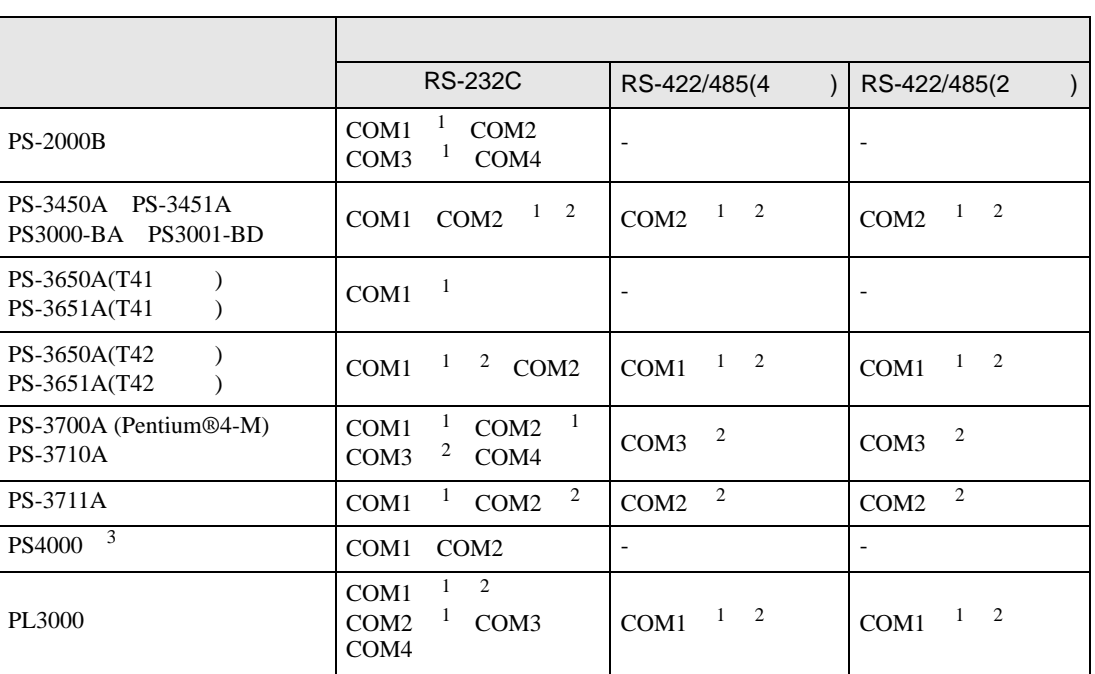

 $1$  RI/5V  $\qquad$  IPC

 $2 \leq$ 

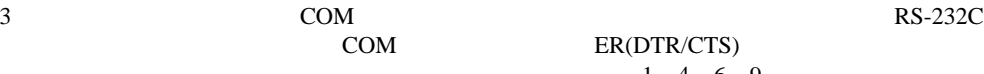

COM ER(DTR/CTS)  $1 4 6 9$  IPC

lpc state is a set of the state of the state of the state of the state of the state of the state of the state of the state of the state of the state of the state of the state of the state of the state of the state of the s

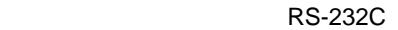

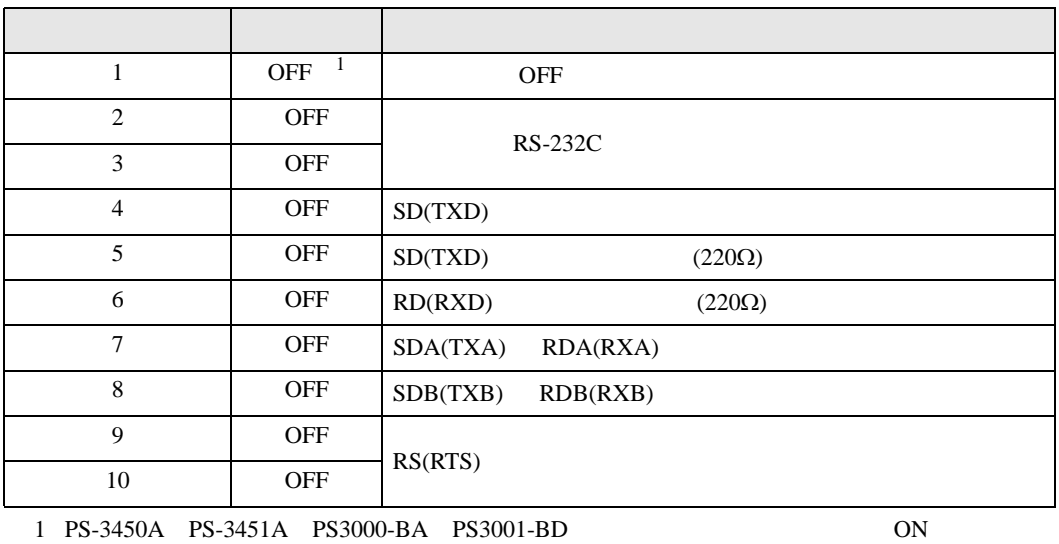

RS-422/485 4

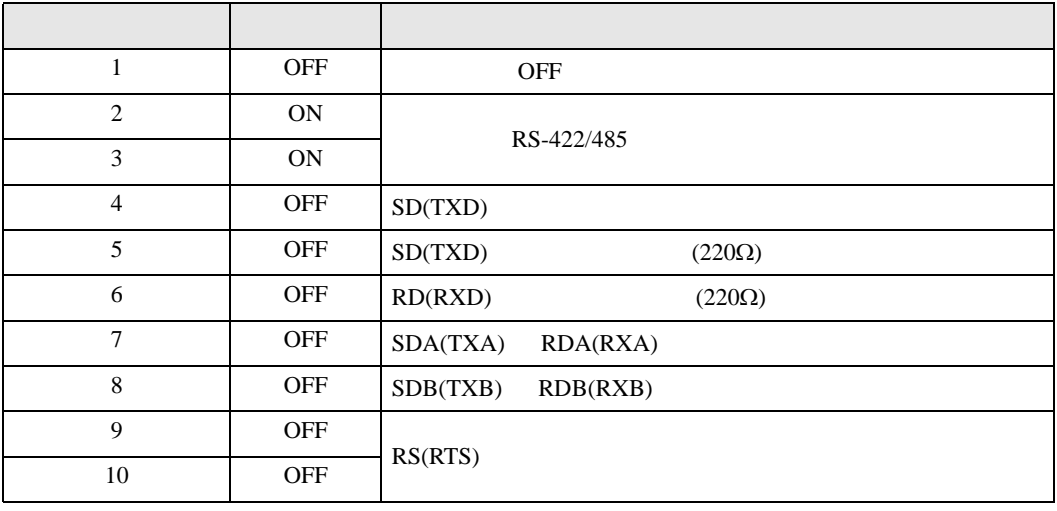

## RS-422/485 2

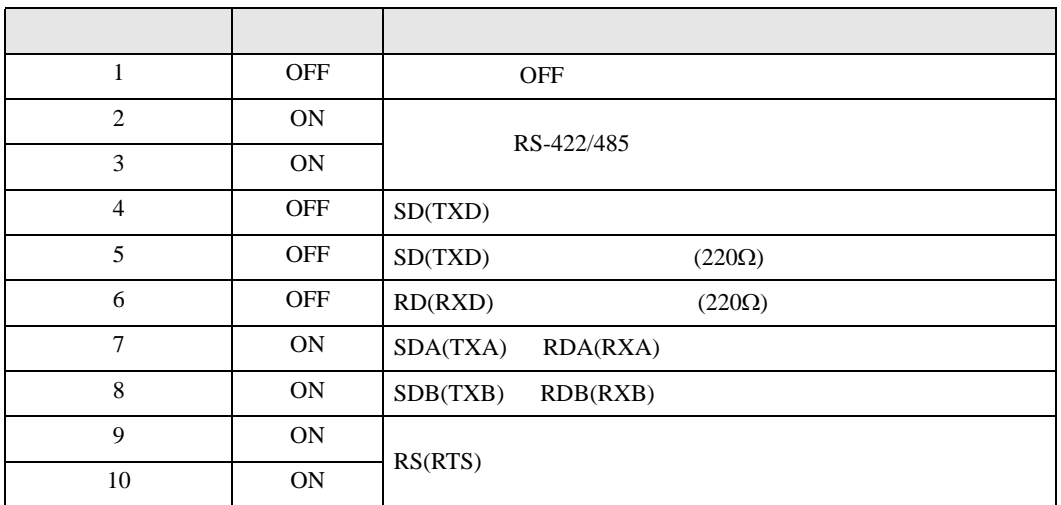

<span id="page-5-0"></span> $2 \left( \frac{1}{2} \right)$ 

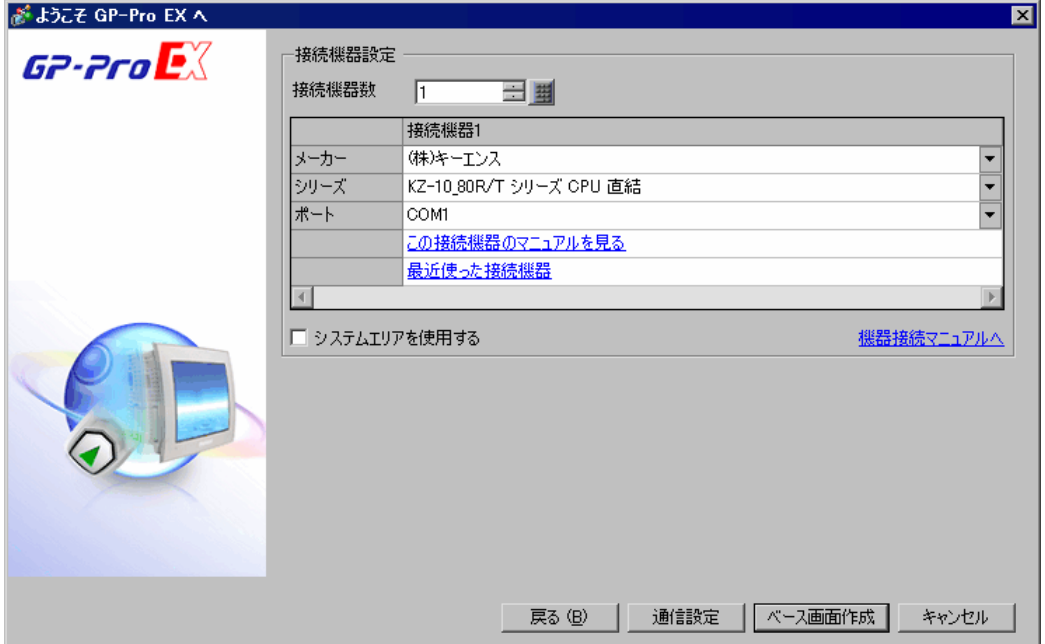

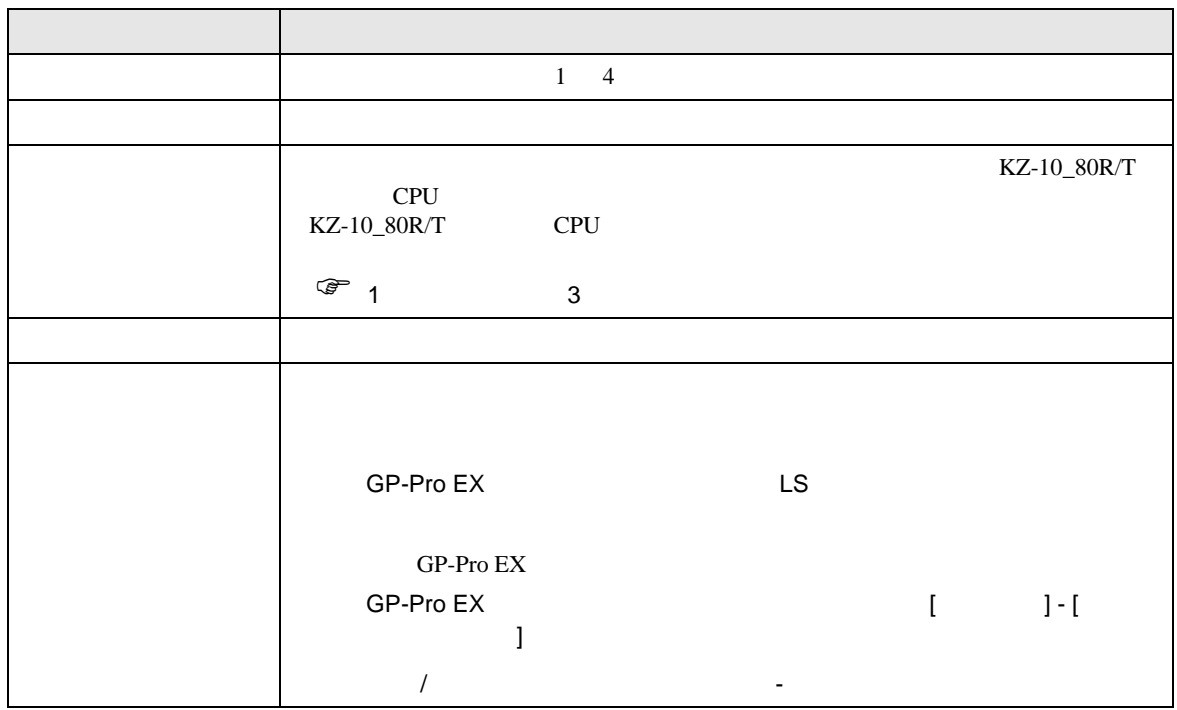

<span id="page-6-0"></span> $3 \overline{a}$ 

## <span id="page-6-1"></span> $3.1$  1

GP-ProEX

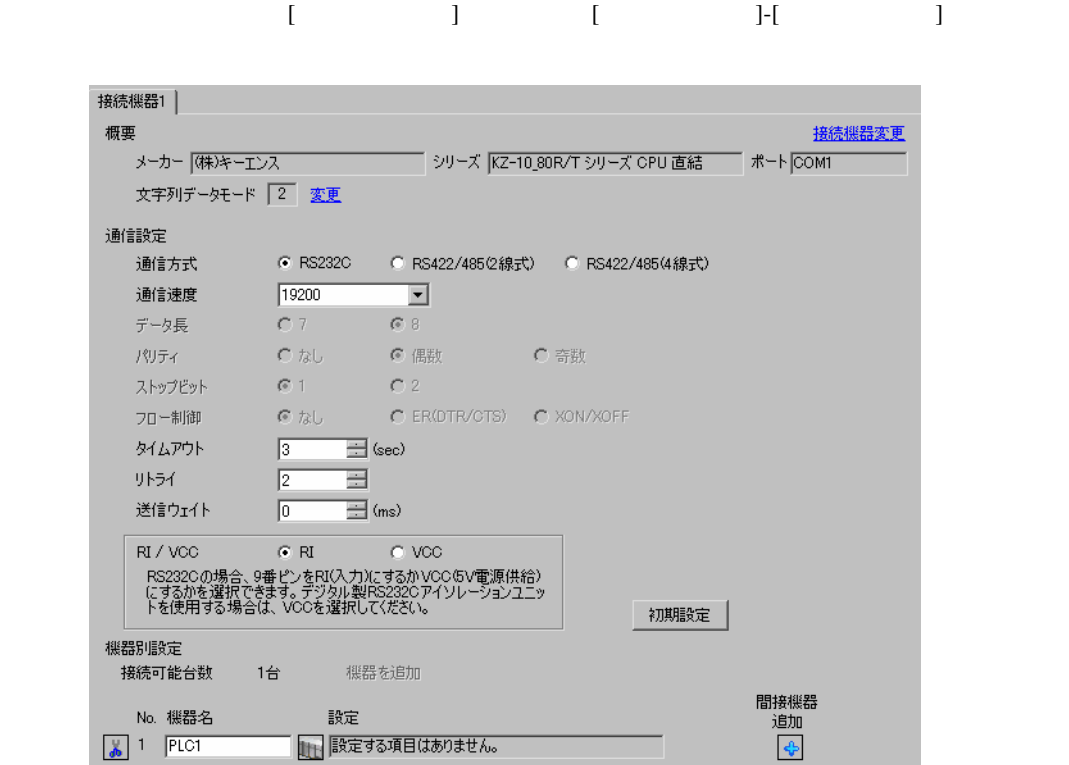

9600 38400

<span id="page-7-0"></span>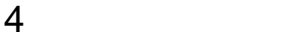

 $GP-Pro EX$ 

 $\circled{f}$  3 7

4.1 GP-Pro EX

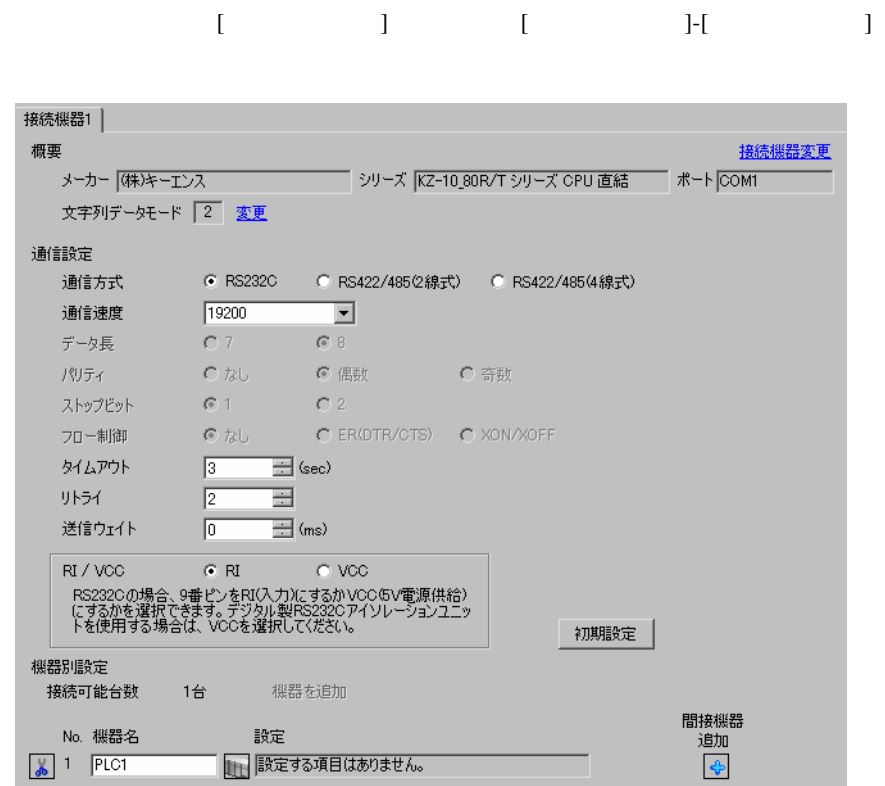

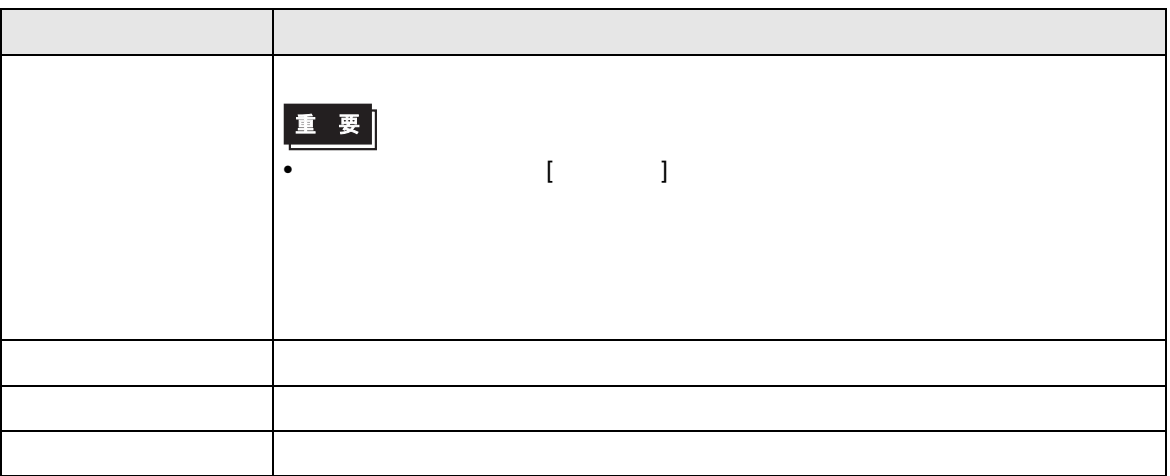

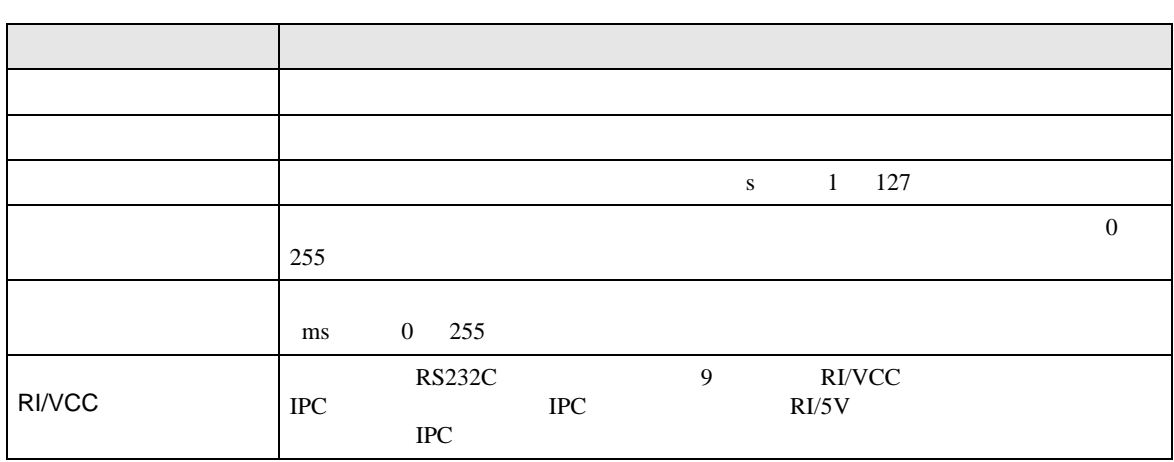

**MEMO** 

• GP-Pro EX

GP-Pro EX

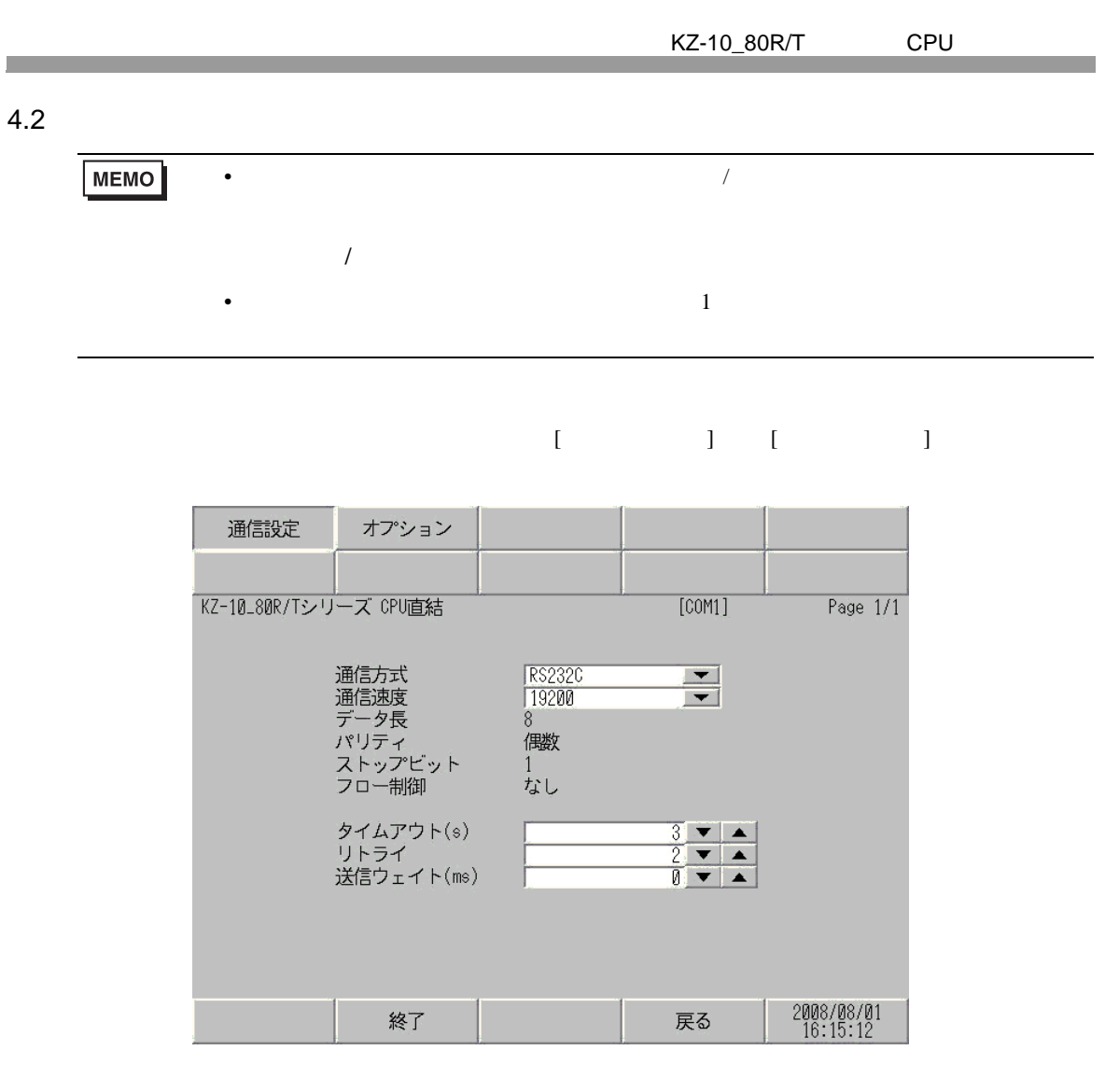

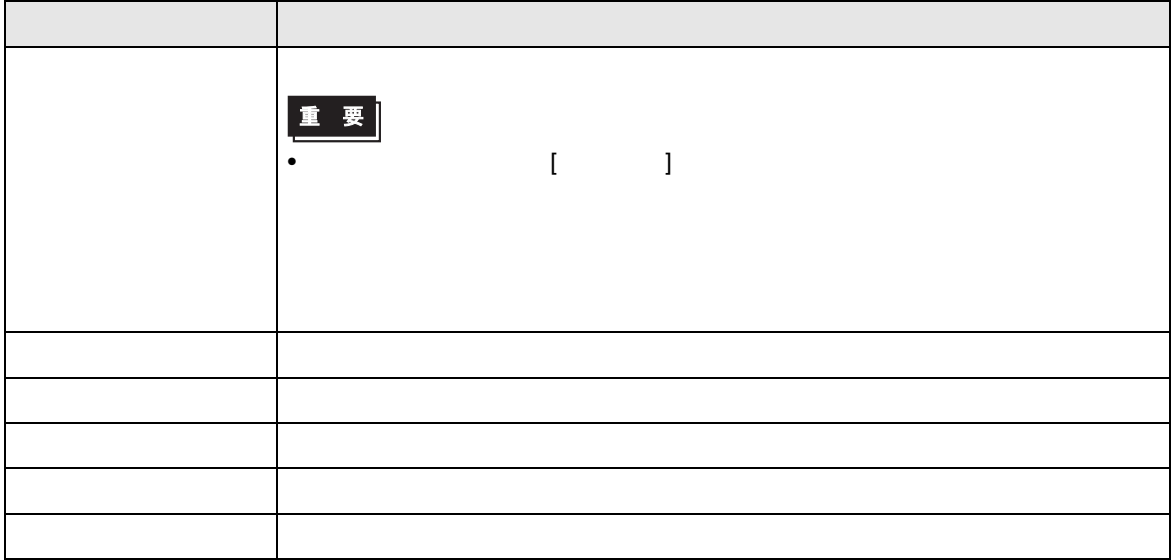

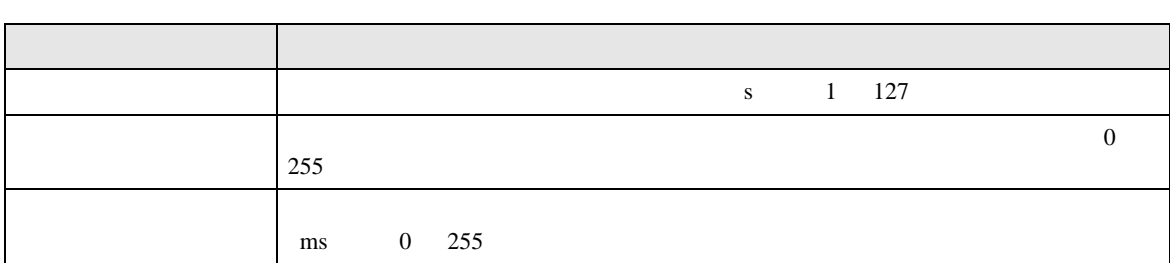

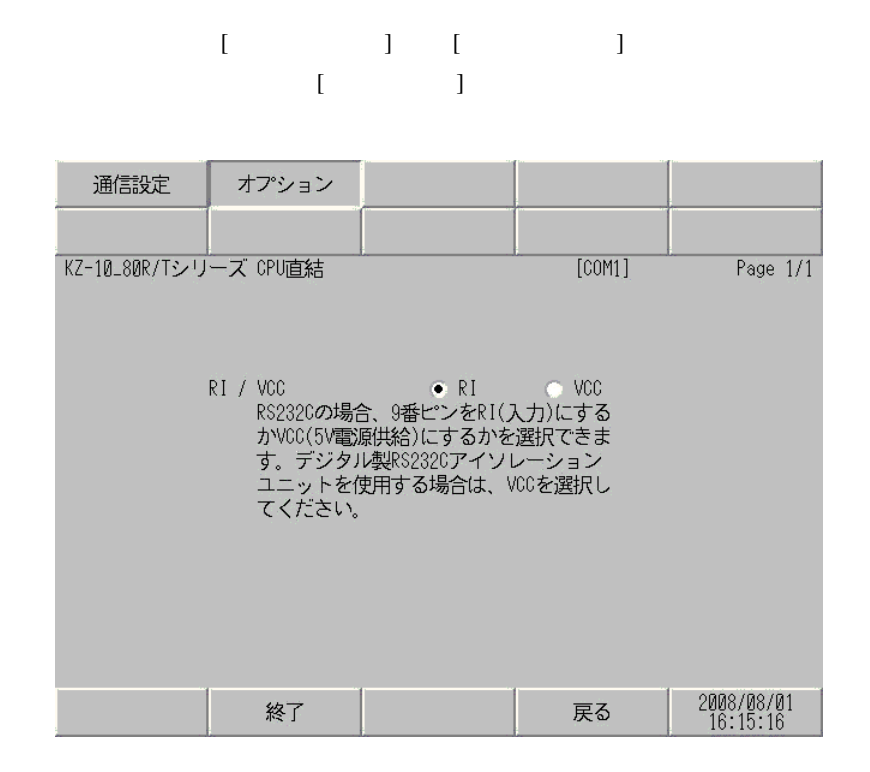

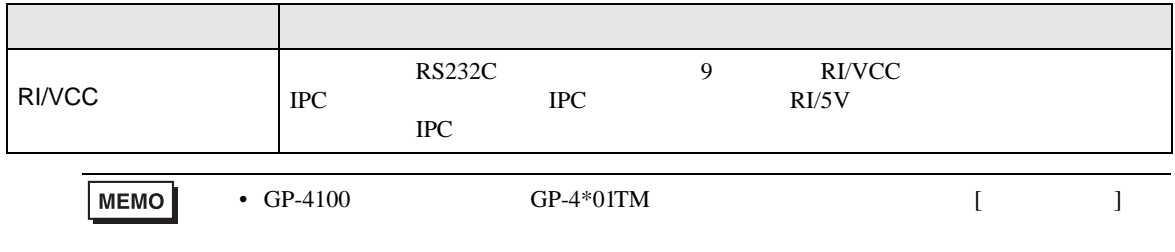

<span id="page-11-0"></span> $5<sub>3</sub>$ 

- $FG$  D
- $\text{SG}$  FG  $\text{SG}$
- 結線図 1

<span id="page-11-1"></span>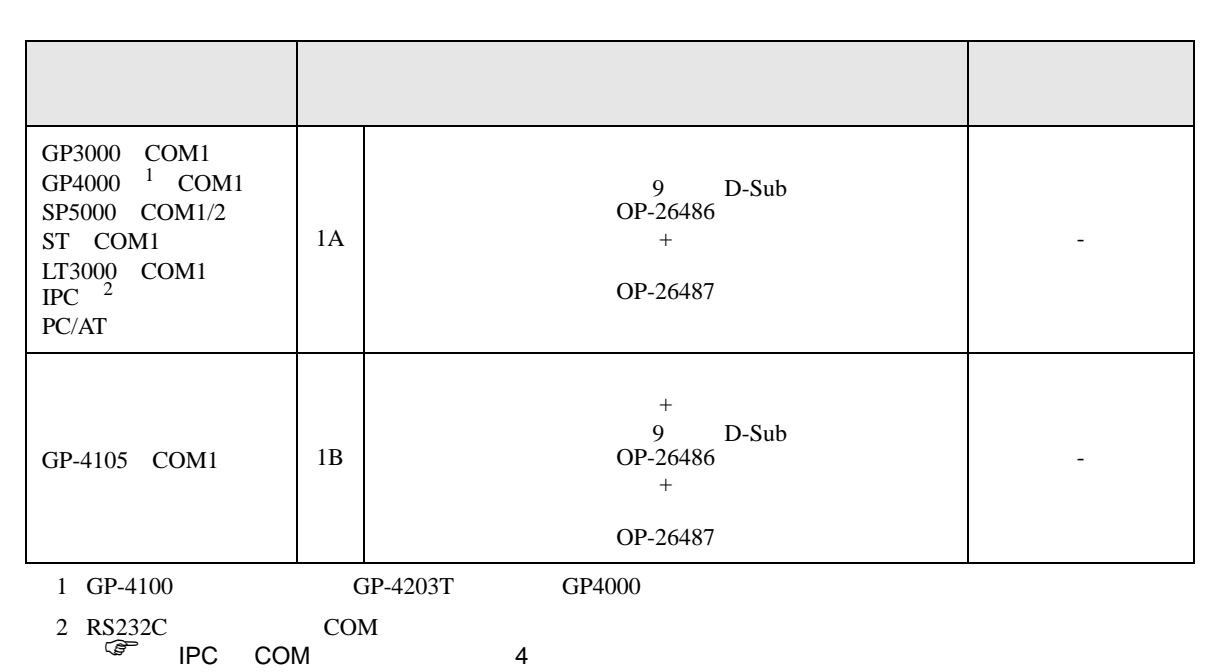

• ノイズなどの影響で通信が安定しない場合はアイソレーションユニットを接続してください。

1A)

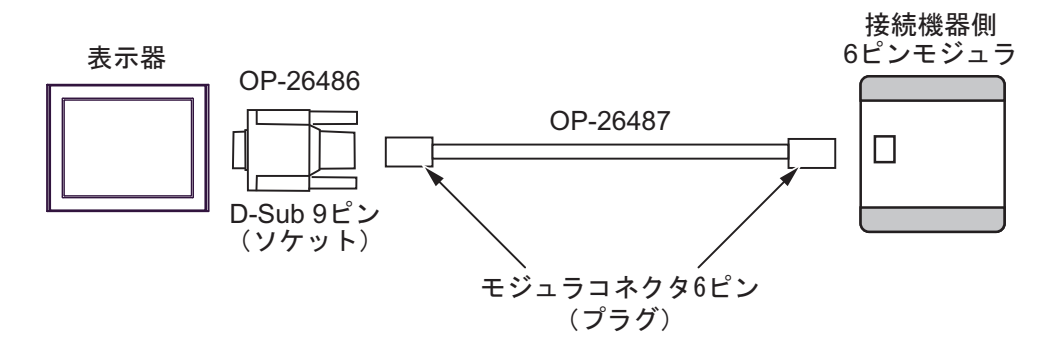

1B)

П

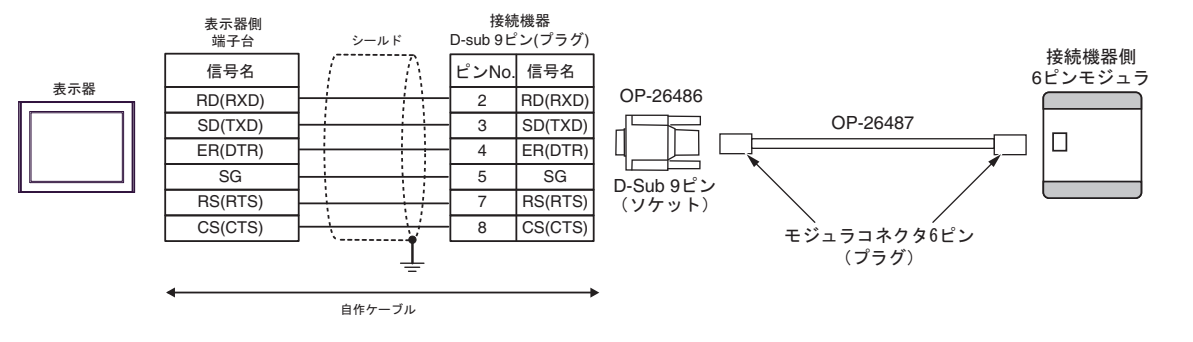

<span id="page-13-0"></span>6 to the contract of the contract of the contract of the contract of the contract of the contract of the contra<br>The contract of the contract of the contract of the contract of the contract of the contract of the contract o

KZ-10

|                                 |                                                                  |                 | 32<br>bits |                       |
|---------------------------------|------------------------------------------------------------------|-----------------|------------|-----------------------|
|                                 | $0000 - 0005$<br>$0100 - 0415$<br>$0500 - 0503$<br>$0600 - 0915$ |                 |            | $1\,$                 |
|                                 | $1000 - 1915$                                                    |                 |            |                       |
|                                 | $2000 - 2915$                                                    |                 |            | $1\,$                 |
| $\mathcal{L}$<br>$\left($       | T000 - T063                                                      |                 |            |                       |
| $\big)$<br>€                    | C000 - C063                                                      |                 |            |                       |
| $\big)$<br>€                    | CTC0 - CTC3                                                      |                 |            | $\sqrt{2}$            |
| $\mathcal{E}$<br>(              |                                                                  | TS000 - TS063   |            |                       |
| $\mathcal{E}$                   |                                                                  | CS000 - CS063   | [L/H]      |                       |
| $\mathcal{L}$<br>$\left($       |                                                                  | TC000 - TC063   |            |                       |
| $\mathcal{E}$<br>€              | -----                                                            | CC000 - CC063   |            |                       |
|                                 |                                                                  | DM0000 - DM0999 |            | $\sqrt{3}$            |
|                                 |                                                                  | TM00 - TM31     |            | $\sqrt{3}$<br>$\,1\,$ |
|                                 |                                                                  | AT0             |            | $\overline{2}$        |
| $\mathcal{E}$<br>$\overline{(}$ |                                                                  | CTHO - CTH1     |            |                       |
| $\overline{(}$<br>$\lambda$     |                                                                  | CTC0 - CTC3     |            |                       |

 $\Box$ 

 $1$  $\overline{2}$ 

**MEMO** 

SP-Pro EX LS

• GP-Pro EX

 $\mathbb{Q}$ 

• そのアイコンについてはマニュアル表記上の注意を参照してください。

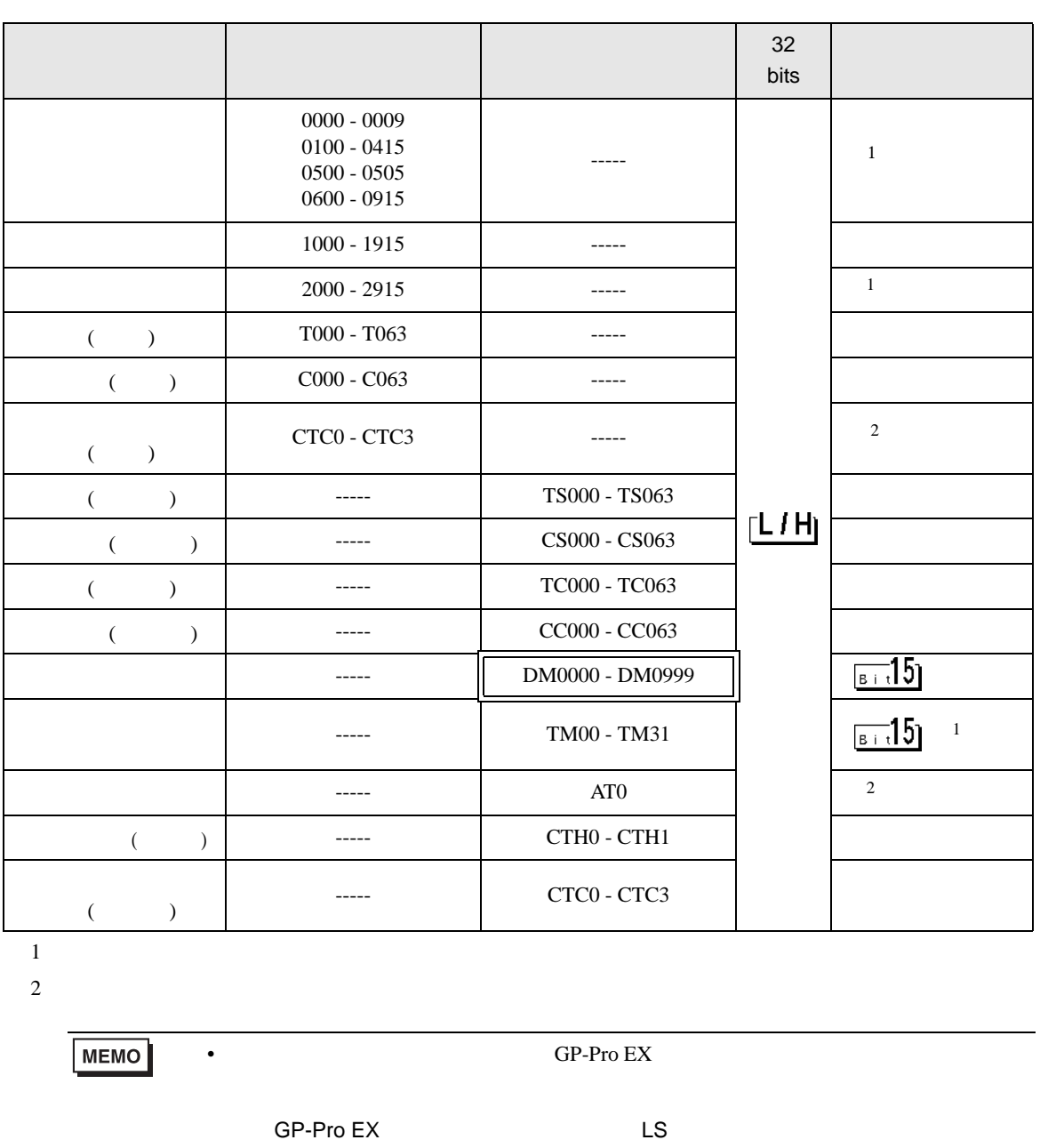

 $\Box$ 

 $\blacksquare$ 

 $\mathbb{Q}$ 

• そのアイコンについてはマニュアル表記上の注意を参照してください。

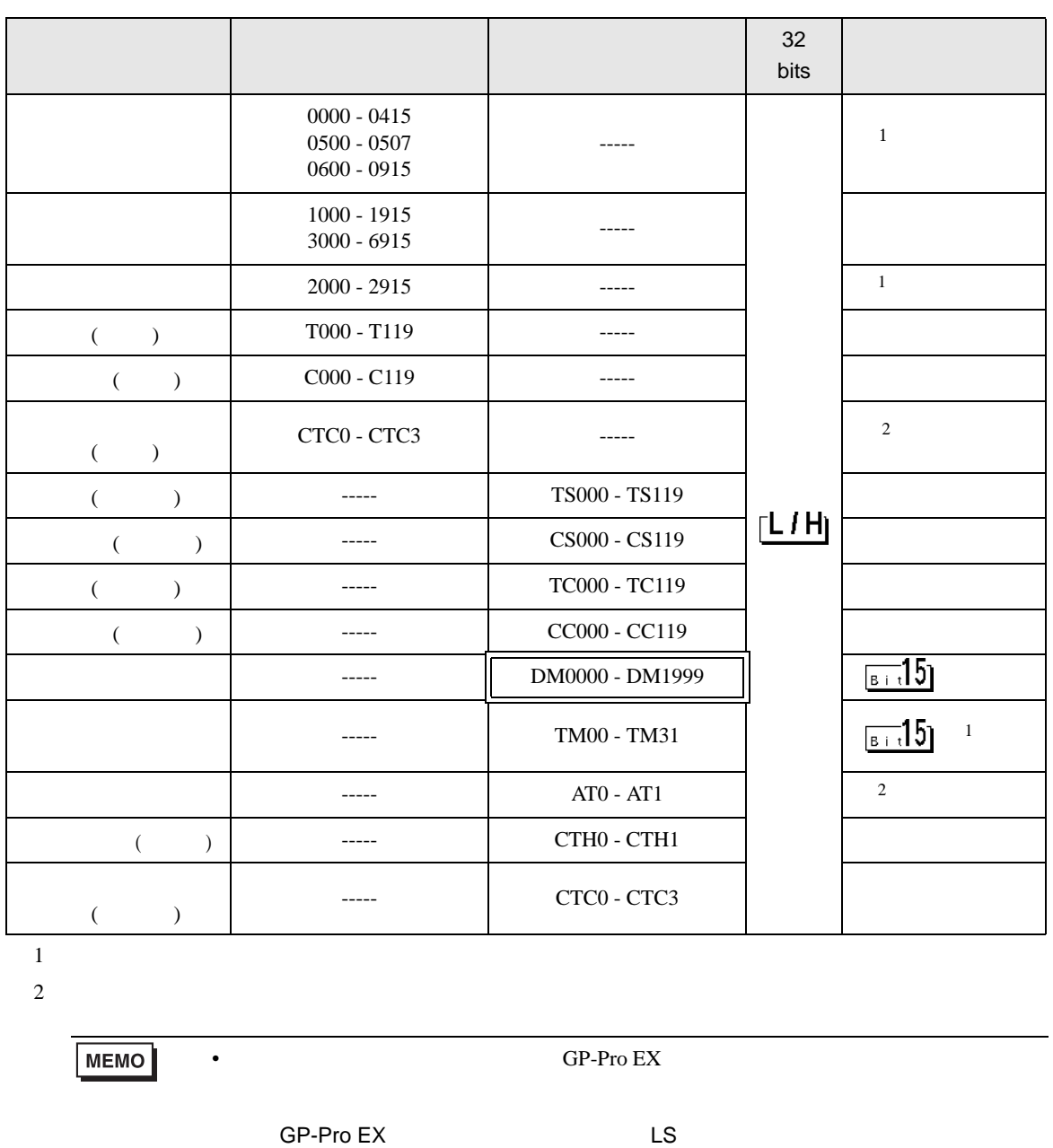

 $\Box$ 

Ц

 $\mathbb{Q}$ 

• そのアイコンについてはマニュアル表記上の注意を参照してください。

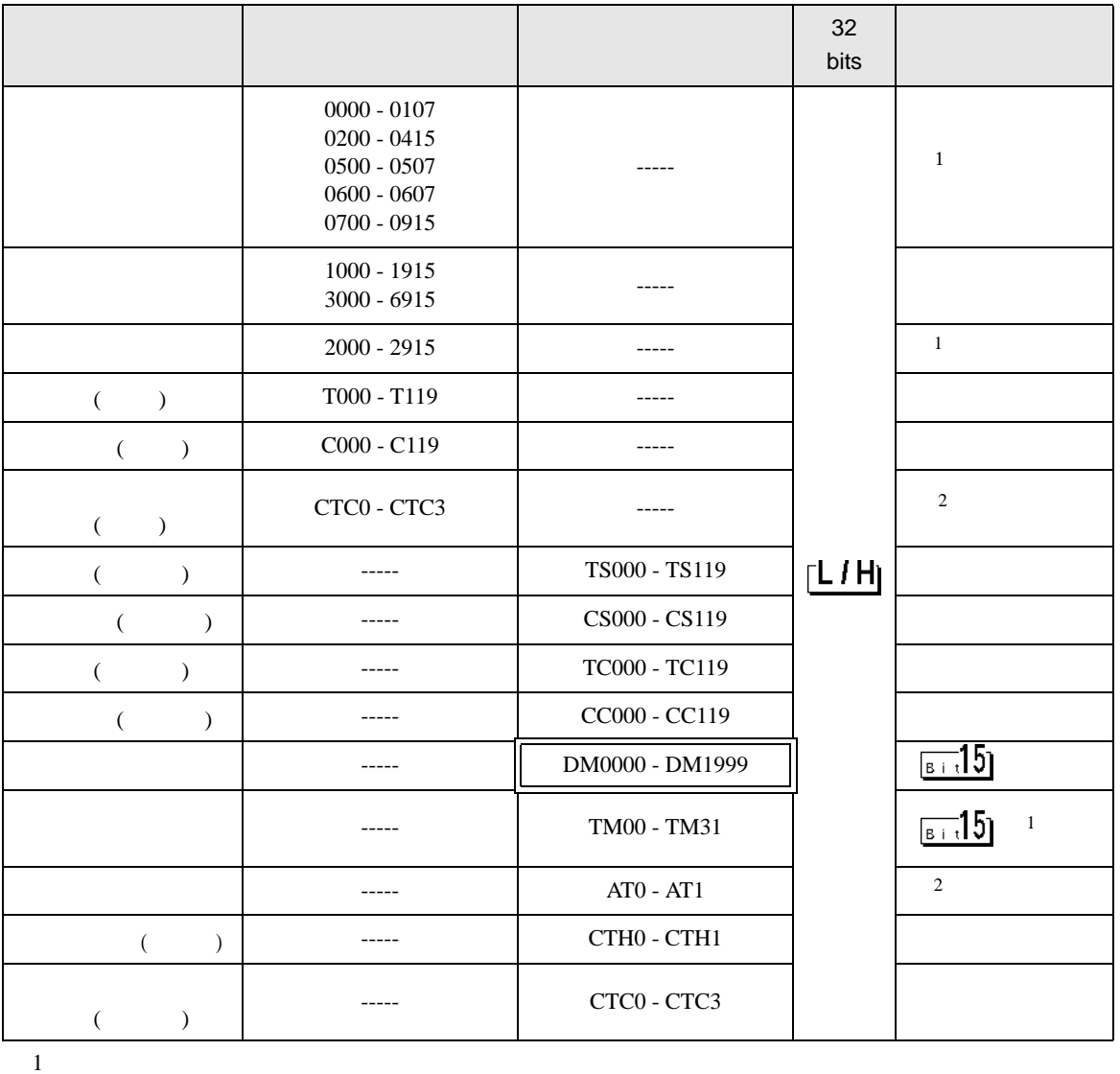

 $\Box$ 

 $\overline{2}$ 

**MEMO** 

• GP-Pro EX

• そのアイコンについてはマニュアル表記上の注意を参照してください。

SP-Pro EX LS

 $\mathbb{Q}$ 

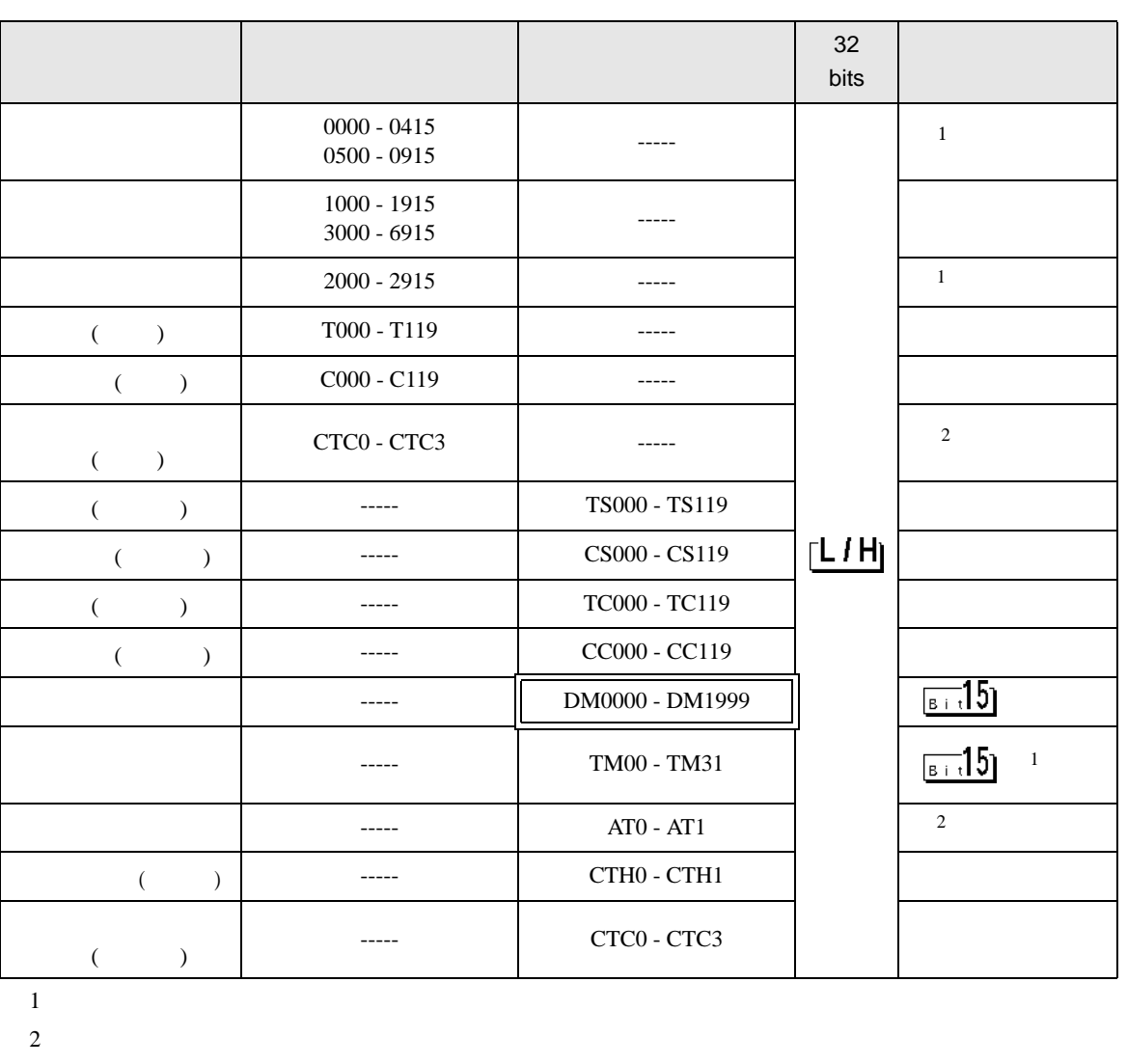

 $\Box$ 

 $\blacksquare$ 

**MEMO** 

SP-Pro EX LS

• GP-Pro EX

• そのアイコンについてはマニュアル表記上の注意を参照してください。  $\mathbb{Q}$ 

<span id="page-18-0"></span> $7$ 

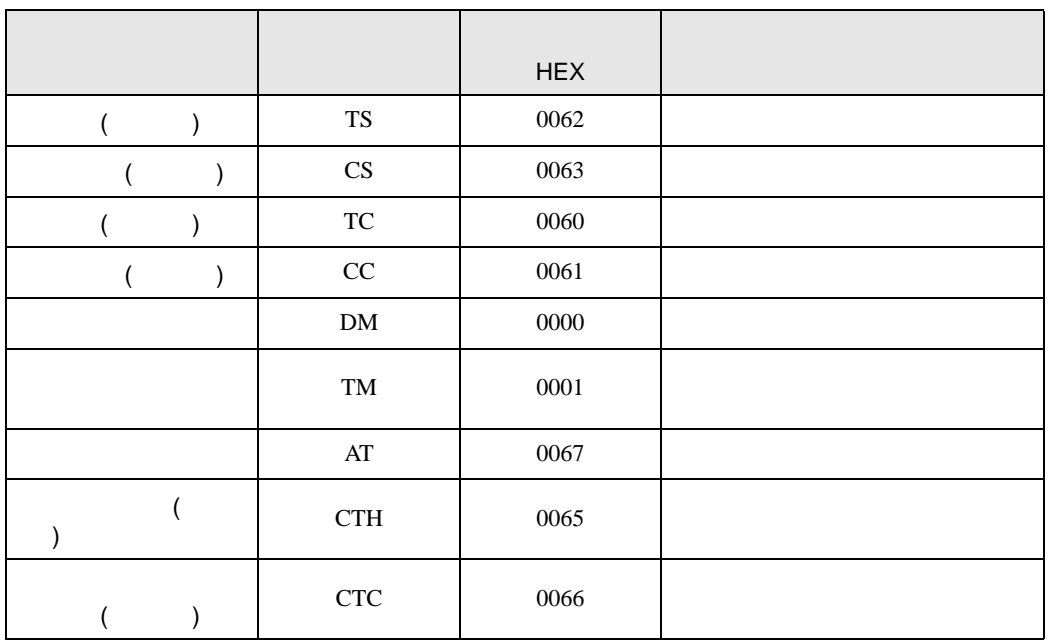

<span id="page-19-0"></span>8 エラー

エラーメッセージは表示器の画面上に「番号 : 機器名 : エラーメッセージ ( エラー発生箇所 )」のよう

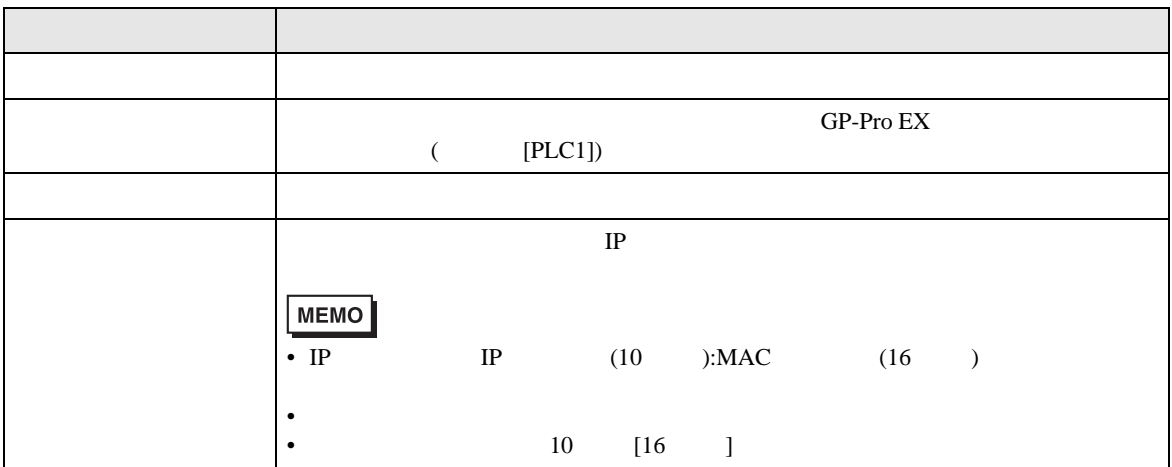

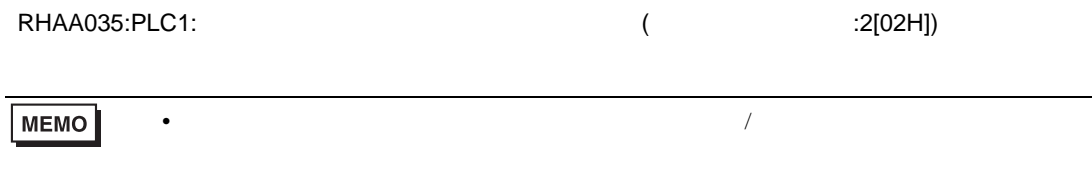

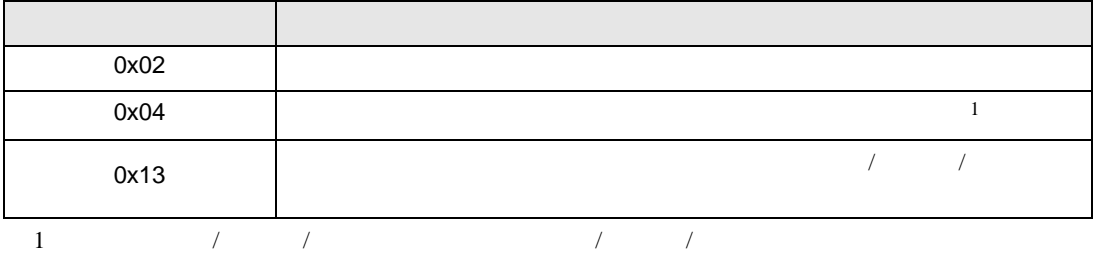